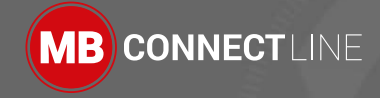

# mbNETFIX **NFH100**

mbNETFIX  $\left| \mathbf{r} \right|$ **Download link for your free version of**  z **mbNETFIX Manager: https://goo.gl/g6FQDV** AN<sub>3</sub>  $-DE$ 5.920.000.02.00 - HW02-EN - DE 5.920.000.02.00 - HW02-EN **AN 2** Function @ Pwt in Ri AN<sub>1</sub> Rese e Stat e Us  $C \in$ US PROG. CNTLR.  $\mathbb{Q}$ E482663 **Quick start-up guide EN** (V 1.0.1 25.10.2019)

# mbNETFIX **THE FIREWALL FOR THE AUTOMATION USER**

## **Inhalt**

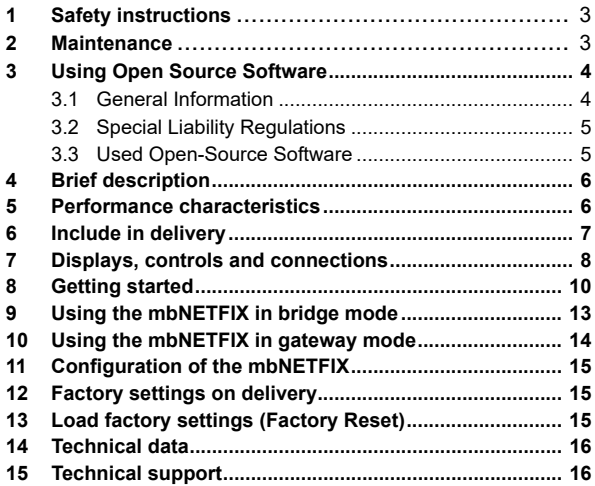

This document is valid for the device mbNETFIX NFH100; Item No.: 5.100.200.02.00 in hardware version HW02.

This Quick Start Guide provides a quick overview of selected operating procedures and functions of the industrial firewall mbNETFIX NFH100. However, the detailed manual with the important Notes and safety instructions can NOT be replaced by this document.

Read the following instructions carefully and keep them in a safe. Latest information, updates and the complete Manual, visit our website at **www.mbconnectline.com**.

## **1 Safety instructions**

- Only qualified specialist personnel may install, start up, and operate the router. The national safety and accident prevention regulations must be observed.
- The device is built to the latest technological standards and recognized safety standards (see Declaration of Conformity).
- The device is only intended for operation in the control cabinet and with SELV according to IEC 60950/EN 60950/VDE 0805.
- The router may only be connected to devices, which meet the requirements of EN 60950.
- The router is for indoor use only.
- Never open the router chassis. Unauthorized opening and improper repair can pose a danger to the user. Unauthorized modifications are not covered by the manufacturer's warranty.

#### **Opening up the device voids the warranty!**

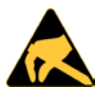

#### **NOTE: Electrostatic Discharge!**

Observe the necessary safety precautions when handling components that are vulnerable to electrostatic discharge (EN 61340-5-1 and IEC 61340-5-1)!

## **2 Maintenance**

The mbNETFIX Industrial Firewalls are maintenance-free units. If an mbNETFIX have damage or malfunction, the device must be immediately taken out of service and secured against unintentional operation.

#### *HINWEIS*

Regardless of the maintenance-free hardware, there is a need for action in terms of IT security.

- Keep the software / firmware up to date.<br>Keep yourself informed about equality in
- Keep yourself informed about security updates of the product.

Informationen hierzu finden Sie unter **www.mbconnectline.com**

## **3 Using Open Source Software**

#### **3.1** General Information

Our products contain, amongst others, so-called open-source software that is provided by third parties and has been published for free public use. The open-source software is subject to special open-source software licenses and the copyright of third parties. Basically, each customer can use the open-source soft-ware freely in compliance with the licensing terms of the respective producers. The rights of the customer to use the open-source software beyond the purpose of our products are regulated in detail by the respective concerned open-source software licenses. The customer use the open-source software freely, as provided in the respective effective license, beyond the purpose that the open-source software gets in our products. In case there is a contradiction between the licensing terms for one of our products and the respective open-source software license, the respective relevant open-source software license takes priority over our licensing terms, as far as the respective open-source software is concerned by this.

The use of the used open-source software is possible free of charge. We do not demand usage fees or any comparable fees for the use of the open-source software contained in our products. The use of the open-source software in our products by the customer is not part of the earnings we achieve with the contractual compensation.

All open-source software programs contained in our products can be taken from the available list. The most important open-source software licenses are listed in the Licenses section at the end of this publication.

As far as programs contained in our products are subject to the GNU General Public License (GPL), GNU Lesser General Public License (LGPL), the Berkeley Software Distribution (BSD), the Massachusetts Institute of Technology (MIT) or another open-source software license, which regulates that the source code must be made available, and if this software is not already delivered in source code on a data carrier with our product, we will send you this at any time upon request. If it is required to send this on a data carrier, the sending will be made against pay-ment of a cost compensation of € 35,00. Our offer to send the source code upon request ceases automatically three years after delivery of our product to the customer.

Requests must be directed to the following address, if possible under specification of the serial number:

91550 Dinkelsbühl GERMANY

**MB connect line GmbH** Tel. +49 (0) 98 51 / 58 25 29 0<br>Fernwartungssysteme Fax +49 (0) 98 51 / 58 25 29 9 Fernwartungssysteme Fax +49  $(0)$  98 51 / 58 25 29 99<br>Winnettener Str 6  $info@mbconnectline.com$ 

#### **3.2** Special Liability Regulations

We do not assume any warranty or liability, if the open-source software programs contained in our product are used by the customer in a manner that does not com-ply any more with the purpose of the contract, which is the basis of the acquisition of our product. This concerns in particular any use of the open-source software programs outside of our product. The warranty and liability regulations that are pro-vided by the respective effective open-source software license for the respective open-source software as listed in the following are effective for the use of the open-source software beyond the purpose of the contract. In particular, we are not liable, if the open-source software in our product or the complete software configu-ration in our product is changed. The warranty granted with the contract, which is the basis of the acquisition of our product, is only effective for the unchanged open-source software and the unchanged software configuration in our product.

#### **3.3** Used Open-Source Software

For a list of the open-source software used in this product see

https://www.mbconnectline.com/downloads/open-source-software-licenses.txt

## **4 Brief description**

The **mbNETFIX** is a "self-learning" easy-to-configure industrial firewall. It can be used in both bridge mode and gateway mode.

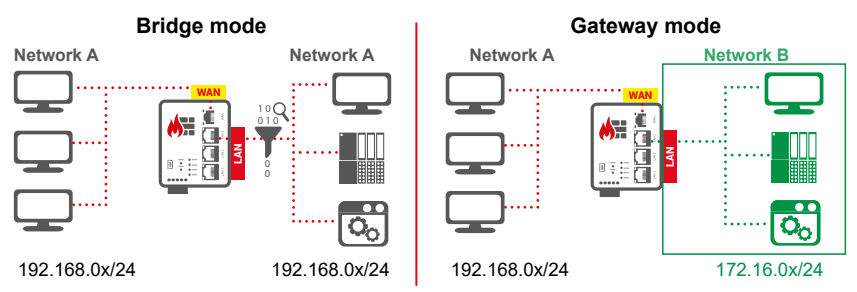

The configuration is made via the USB interface using the software **mbNETFIX Manager** (not included in delivery).

The software can be downloaded for free at **https://goo.gl/g6FQDV**

## **5 Performance characteristics**

- Protects the machines in the network from attacks from the Internet.
- Easy network segmentation with controlled routing and NAT.
- Convenient learning mode makes creation of filter tables simple & easy.
- Integration into existing networks.
- Bridge or Gateway mode.
- IP, port, and protocol filters to monitor and restrict traffic.
- Configuration with secure software.
- Less attack vectors by avoiding a web interface.
- Versatile NAT functionalities, eg 1: 1 NAT, SimpleNAT and port forwarding.

## **6 Include in delivery**

Please check that your delivery is complete:

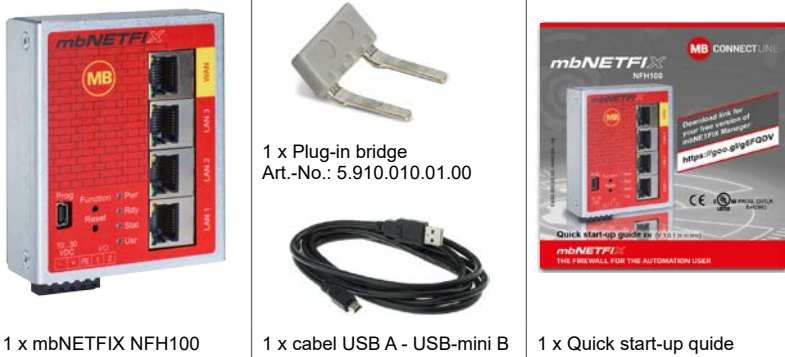

Art.-No.:5.100.200.02.00

Art.-No.: 5.910.000.01.00

Art.-No.: 5.920.000.02.00

Should any of these parts are missing or damaged, please contact the following address:

#### **MB connect line GmbH**

Fernwartungssysteme Winnettener Str. 6 91550 Dinkelsbühl **GERMANY** 

Tel.: +49 (0)9851/582529-0 Fax: +49 (0)9851/582529-99 www.mbconnectline.com

Please keep the original box and the original packaging in case you need to send the device for repair at a later date.

## **7 Displays, controls and connections**

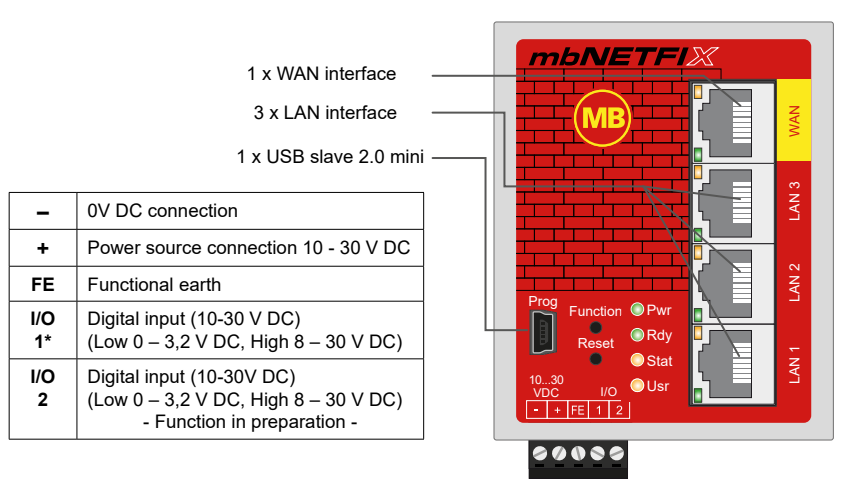

\* Input 1 can be used during initial startup to activate the Bridge mode with the packet filter switched off.

 The input is only evaluated until the *mbNETFIX* has been configured once, then the state of input 1 is ignored.

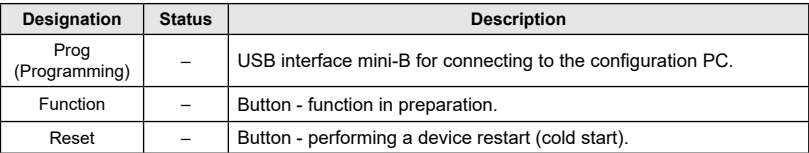

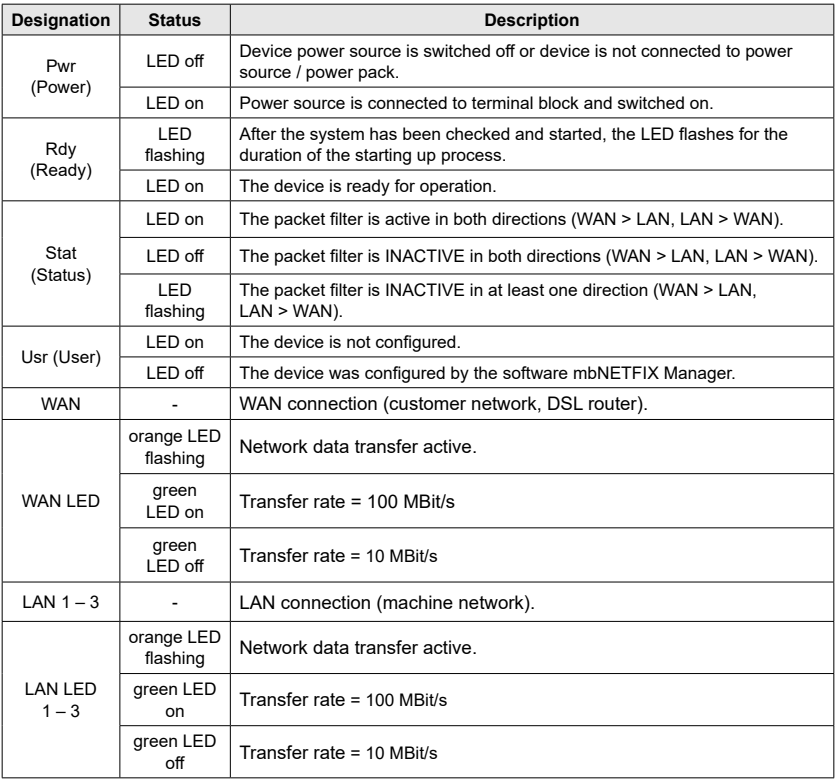

#### **8 Getting started**

Before connecting the device to a network or PC, first ensure that it is properly connected to a power supply, otherwise it may cause damage to other equipment.

The mbNETFIX can be operated in two modes (see chapter 4).

During the initial commissioning and after each factory reset, the mbNETFIX is always set in Bridge mode, with active packet filter in both directions (Security By Default).

The packet filter can be switched INACTIVE by means of activating input 1 (High  $8 - 30$  V DC).

You should choose this preference on input 1 if any of these apply to you:

If you want to operate the mbNETFIX as a bridge and want to make the configuration at a later time **and** want to do the installation now **and** do not want to influence the existing network **OR**

Activate the learning function of the mbNETFIX in order to be able to read the learned network traffic later during the configuration.

#### **a. Bridge mode**:

After booting, the packet filter is INACTIVE.

That is, the WAN > LAN and LAN > WAN transitions are open. All pending connection attempts / connections are detected.

This mode is only active until the device has been configured for the first time.

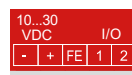

**– + FE**

- 1. Connect equipotential bonding to the functional earth (FE).
- 2. Connect the terminals  $I/O$  **1** and **+** (=>  $I1$  = high). To do this, use the supplied Plug-in bridge.
- 3. Connect the device to a power supply (**DC 10 – 30 V**).

**Make sure the polarity is correct!** e i<br>V<br>Ji LAN 3  $\frac{1}{2}$ 

#### *ADVICE*

Input 1 is only evaluated until the mbNETFIX has been configured once, then the state<br>of input 1 is ignored. of input 1 is ignored.  $\overline{ }$  $\overline{\phantom{a}}$  $\overline{a}$  $\frac{1}{2}$ 

Prog

**b. Bridge mode with active packet filter** (Security by default)**:** After booting, both the packet filter and the learning mode are active.

> That is, the WAN  $>$  LAN and LAN > WAN transitions are blocked. All pending connection attempts are detected.

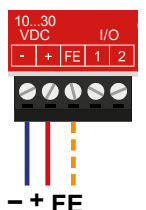

- 1. Connect equipotential bonding Usr Usr to the functional earth (**FE**).
- 2. Connect the device to a power supply (**DC 10 – 30 V**).

**Make sure the polarity is correct!**

After switching on the power supply the LED Pwr lights up.

As soon as the system has been checked and starts, the LED Rdy flashes for the duration of the boot process (about 90 seconds).

If the *mbNETFIX* is ready, the LED Pwr  $+$  Rdy will light up. Function

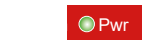

Stat Stat .<br>Rdy Pwr Pwr trus,<br>for the OPwr<br>Process CPwr<br>Program OPwr

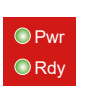

# Light code in bridge mode<br>- packet filter active -**- packet filter active**  wan lan 1 l<br>D

LED Stat on => the firewall is active<br>LED Usr on => the device has not LED Stat on => the firewall is activ<br>LED Usr on => the device has not<br>vet been configured LED Ust on  $\approx$  the d<br>LED Ust on  $\approx$  the d<br>yet been configured.  $\overline{\phantom{a}}$ 

## Light code in bridge mode **- packet filter INACTIVE -** LAN 2

- **packet fliter INACTIVE -**<br>LED Stat flashes => the packet filter is inactive LED Usr on  $=$ > the device has not Light code in bridg<br>
- packet filter active<br>
LED Stat on => the d<br>
LED Usr on => the d<br>
yet been configured.<br>
Light code in bridg<br>
- packet filter INAC<br>
LED Stat flashes =><br>
is inactive<br>
LED Usr on => the d<br>
vet been confi vet been configured.

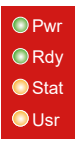

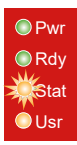

## **9 Using the mbNETFIX in bridge mode**

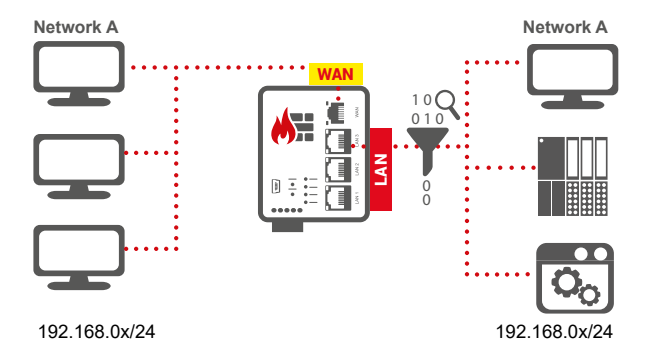

If you use the mbNETFIX in bridge mode and install it unconfigured in your network environment, start the device in **bridge mode with packet filter INACTIVE** (input 1 = HIGH).

After booting, the packet filter is inactive and the learning mode is active. That is, the WAN > LAN and LAN > WAN transitions are open. All pending connection attempts / connections are detected.

Input 1 is only evaluated until the mbNETFIX has been configured once, then the state of<br>input 1 is ignored input 1 is ignored.

Use bridge mode if your network is on the LAN and WAN side of mbNETFIX in the same network segment (see graphic above for example IP addresses).

## **10 Using the mbNETFIX in gateway mode**

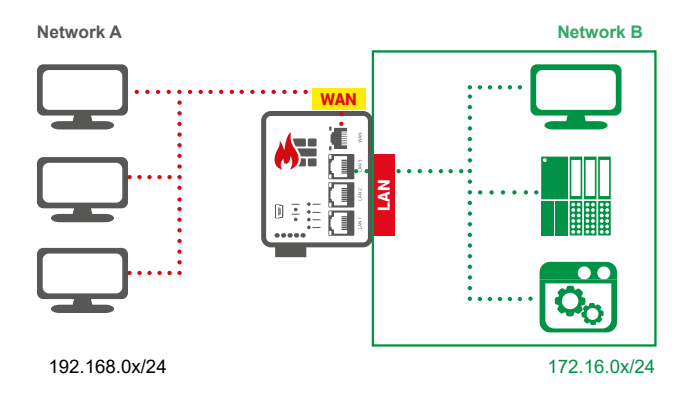

If you use the mbNETFIX in gateway mode, start the device in Bridge mode with active packet filter.

After booting, both the packet filter and the learning mode are active. That is, the WAN > LAN and LAN > WAN transitions are blocked. All pending connection attempts are detected.

Use gateway mode if your network is on the LAN and WAN side of the NETFIX in different network segments (see graphic above with the IP example addresses).

## **11 Configuration of the mbNETFIX**

The configuration of the firewall is made via the USB interface using the software **mbNETFIX Manager** (not included in delivery).

In addition to a convenient graphical user interface (GUI) and public-key authentication, the "**mbNETFIX Manager**" offers all the functions that an automation engineer knows from his PLC programming environment (eg export, import, duplicate, online comparison, online functions, etc.).

Download the configuration software "mbNETFIX Manager" for free under the following address: **https://goo.gl/g6FQDV**

After the installation, you can configure the mbNETFIX for the respective purpose using a wizard.

## **12 Factory settings on delivery**

Default settings *mbNETFIX*: IP address (USB port): 169.254.0.1 Subnet Mask: 255.255.0.0 User 1: admin User 2: factoryreset Password: *The device password is located on the back of the device and applies to both* User 1 *and* User 2*.*

## **13 Load factory settings (Factory Reset)**

- Open a project in the mbNETFIX Manager with the **user** "**factoryreset**".
- Connect to the mbNETFIX ("**Go online**").
- In the **"Device**" menu select the menu item **"Factorvreset**".
- Close the project and log in again with the **user** "**admin**".

The mbNETFIX will now be reset to its original factory settings and must be reconfigured.

#### **14 Technical data**

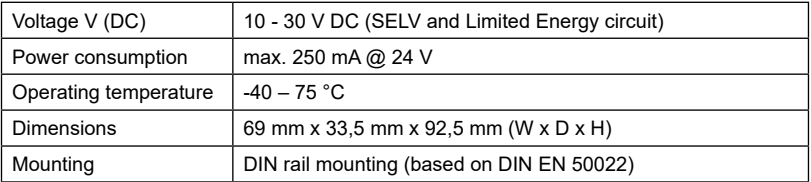

Extract from the technical data sheet.

Find the complete technical data in our download portal at **www.mbconnectline.com**

### **15 Technical support**

For technical support (FAQ, troubleshooting, most recent information, etc.) see our website **www.mbconnectline.com**.

For support enquiries, always give the serial number of your *mbNETFIX*.

E-mail: support@mbconnectline.com

Tel.: (EU) +49 (0) 98 51 / 58 25 29 900 / (US) +1-630-797-6067

#### **MB connect line GmbH Fernwartungssysteme**

**Winnettener Str. 6 91550 Dinkelsbühl Germany**

+ 49 (0) 700 / MBCONNECT + 49 (0) 700 / 62 26 66 32 **www.mbconnectline.com**

Hereby **MB connect line** acknowledges that the device *mbNETFIX* NFH100 is in complies with the essential requirements and other relevant provisions of directive 2014/30/EU.

The declaration of conformity can be found at: **www.mbconnectline.com**

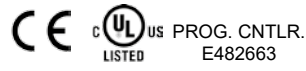

**© MB CONNECT LINE 2007 - 2019**